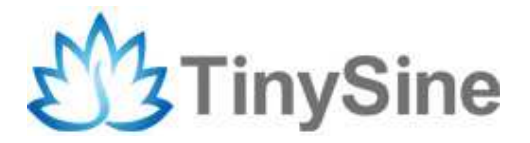

G50EFC56E3197F

# **GSM/GPRS Shield**

# **Datasheet**

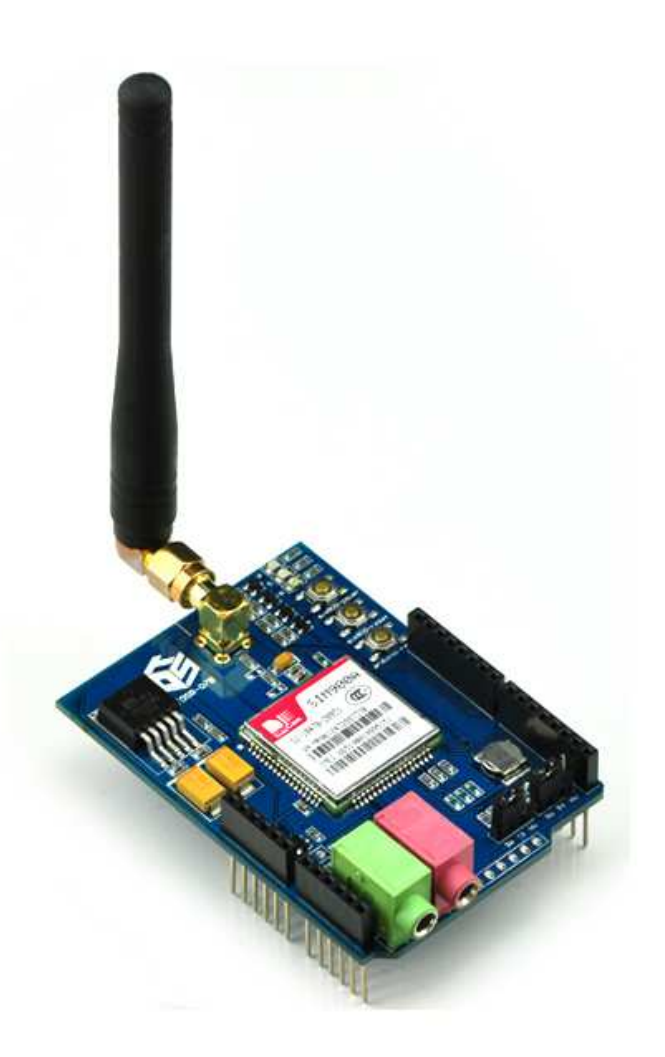

**Tinysine Electronics @ 2014 Version 1.0**

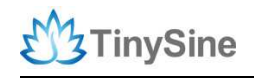

## **INTRODUCTION**

The GPRS/GSM Shield provides you a way to use the GSM cell phone network to receive data from a remote location. The shield allows you to achieve this via any of the three methods:

- Short Message Service
- Audio
- GPRS Service

The GPRS Shield is compatible with all boards which have the same form factor (and pinout) as a standard Arduino Board. The GPRS Shield is configured and controlled via its UART using simple AT commands. Based on the SIM900 module from SIMCOM, the GPRS Shield is like a cell phone. Besides the communications features, the GPRS Shield has 12 GPIOs, 2 PWMs and an ADC.

## **SPECIFICATIONS**

- Quad-Band 850 / 900/ 1800 / 1900 MHz would work on GSM networks in all countries across the world.
- GPRS multi-slot class 10/8
- GPRS mobile station class B
- Compliant to GSM phase 2/2+
- Class 4 (2W@850/900MHz)
- Class 1 (1W@1800/1900MHz)
- Control via commands (GSM 07.07, 07.05 and SIMCOM enhanced AT Commands)
- Short message service
- Free serial port selection
- RTC supported with Super Cap
- Power on/off and reset function supported by Arduino interface

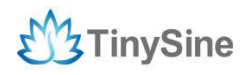

## **overview**

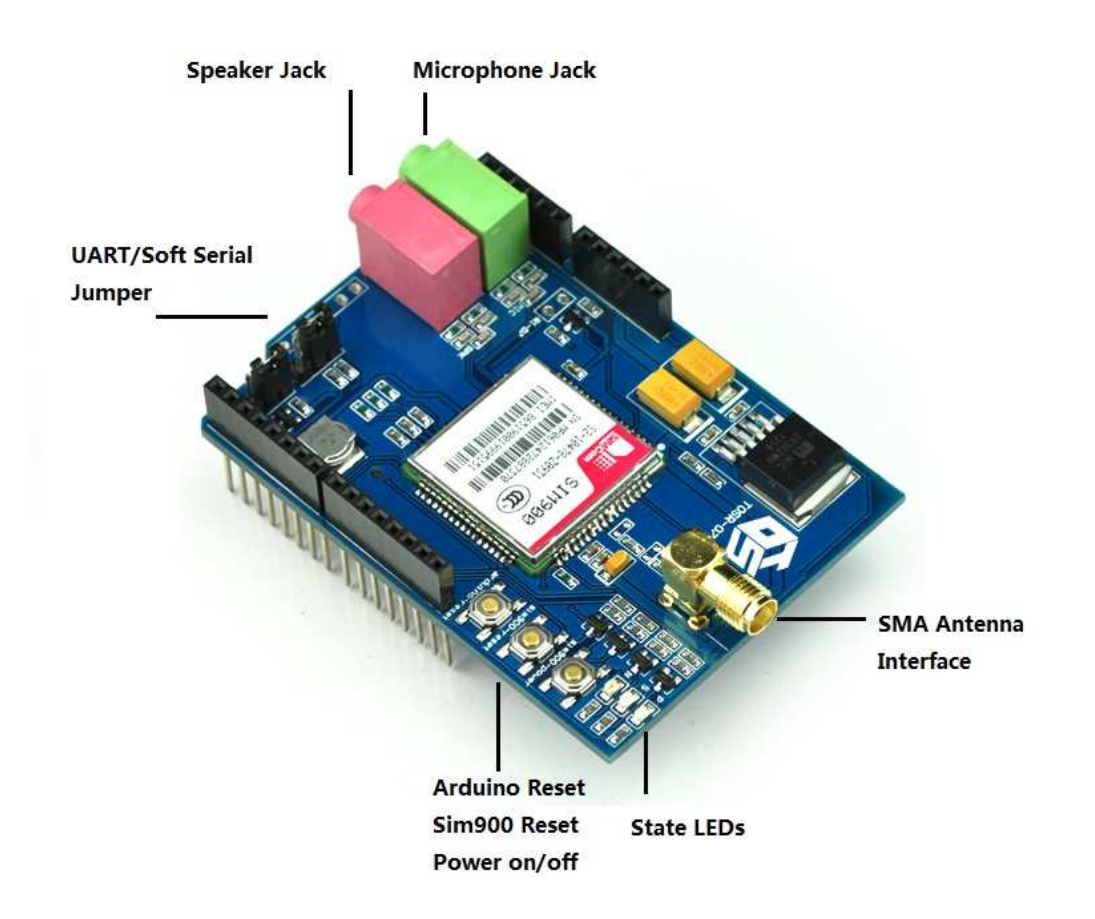

#### **The indicator LEDs**

The GSM Shield has three indicator LEDs for the GSM Shield power, SIM900 power and net status.

#### **GSM Shield power(P):**

This LED is used to indicate the power status of the GSM Shield.If the external power supply is connected to the arduino board, then the GSM Shield will get power, this LED will light on.

#### **SIM900 power(S):**

This LED is used to indicate the power status of the SIM900.After the SIM900 is power on,the status LED will light on.

#### **Net Status(N):**

This LED is used to indicate the net status.The LED will blink slowly or quickly according to different states.

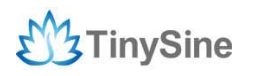

www.tinysine.com

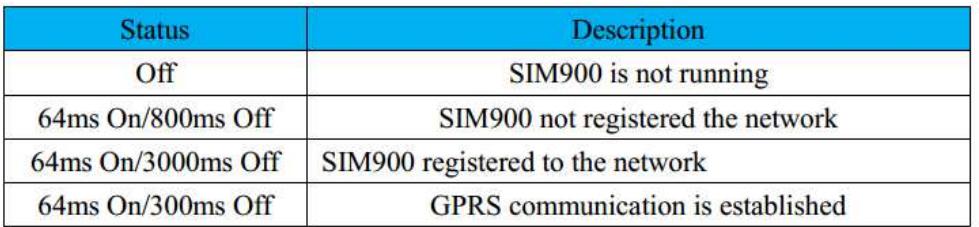

### **The buttons**

There are 3 buttons on the GSM shield board.

#### **SIM900 Power Button:**

Stack the GSM shield on your arduino main board. The GSM shield will running automatically when you power up your arduino main board. If you want turn on/off the SIM900 module manually. Just press the the sim900 power button one second.

#### **SIM900 Reset Button**

Reset the SIM900 module.

#### **Arduino Reset Button:**

Reset the Arduino main board. Same function as the Reset Button which on the arduino main board.

**Note:** Our test sketch will control D8 pin to turn on the SIM900 when the arduino board is powered up.

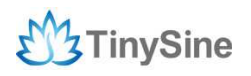

### **Setting Jumper**

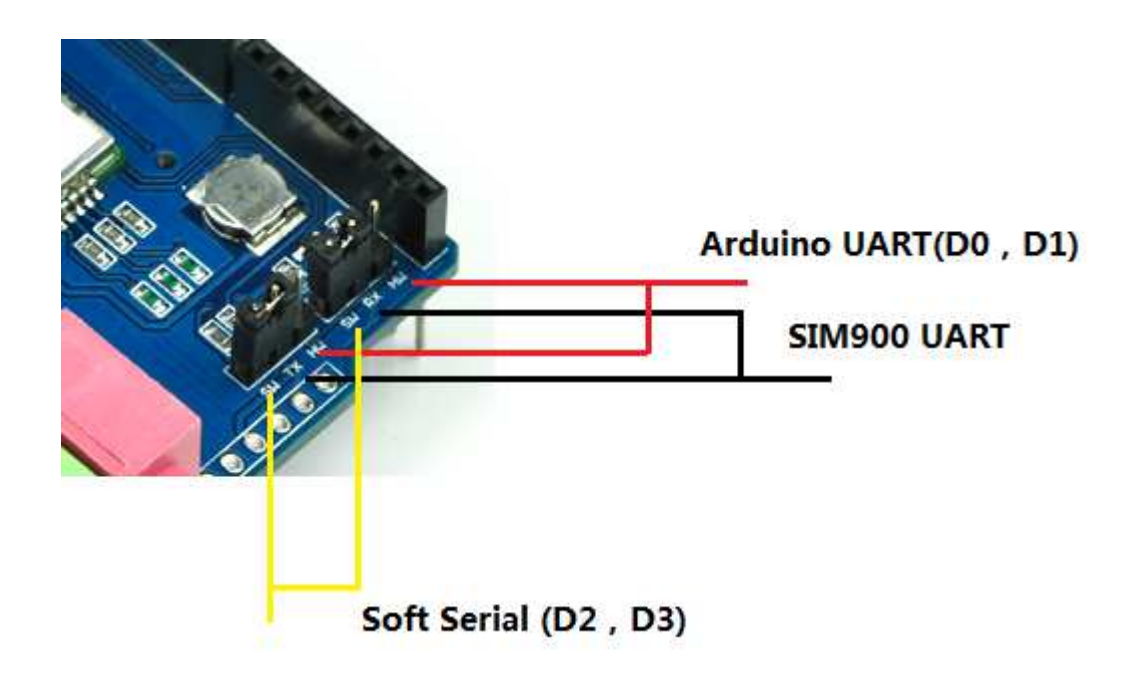

If you want use UART send AT commands. Set the jumper to HW position. If you use soft serial. Set to SW position.

Our test sketch use soft serial. So we keep it on SW position normally.

If you are using MEGA2560. Just need to connect the middle pins of RX and TX jumpers to RX1 TX1 on Arduino Mega 2560. And change the code setting.